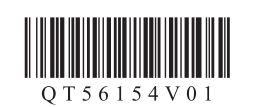

**ENGLISH ESPAÑOL**

# Canon

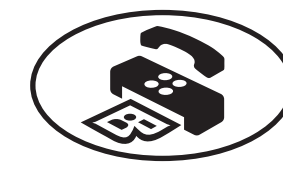

# **Setup for Fax Reception**

Read this manual after finishing the operation of **Getting Started**.

To use the fax features of the machine, you can enter the fax settings through the **Easy setup**.

# **Using Easy setup**

Press the **MENU**  $\equiv$  button, then select in the order of **Setup** > **Device settings** > **FAX settings** > **Start Easy setup** or **Easy setup** > **OK** button or **Start setup**.

Use the  $\blacktriangle \blacktriangledown$  **I** button to select the item, then press the OK button.

**Easy setup** starts up.

Follow the on-screen instruction to complete the settings in accordance with the operating environment.

# **Complementary Information about Fax Setting Using Easy setup**

### **Connect to a Telephone Jack**

Connect the machine to a telephone jack with the supplied telephone line cable. The connector is labeled  $\frac{1}{\sqrt{2}}$  on the back of the machine.

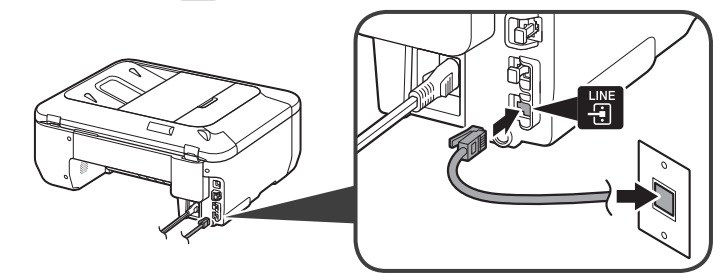

- $\bullet$  A basic connection method is shown in this figure. For other connection methods, refer to the **Online Manual**.
- Users in Europe: If you prepare your own telephone line cable, be sure it is a 6-wire telephone line cable.

### **Connect to a Telephone**

When connecting a telephone or an answering machine, remove the Cap, then connect a telephone or an answering machine with a telephone line cable.

The connector is labeled  $\frac{1}{200}$  on the back of the machine.

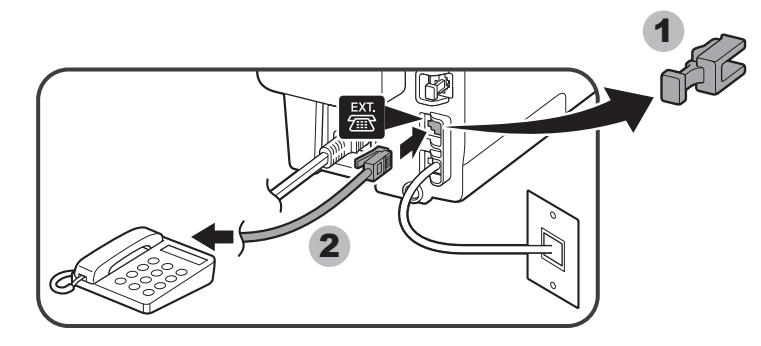

• Do not use a telephone jack line duplexer. Users in UK: Use a B.T. adapter for connection as required. •

### **Enter the User information settings and Date/time setting**

Refer to the **Online Manual** to enter the settings.

### **Enter the DRPD or Network switch settings**

Refer to the **Online Manual** to enter the settings.

- DRPD is available only in US and Canada.
- Network switch may not be available depending on the region or country. •

For the details of other settings, refer to the **Online Manual**.

# **Configuración del equipo para la recepción de fax**

Lea este manual después de terminar las operaciones de la **Guía de inicio**. Para utilizar las funciones del equipo, puede introducir la configuración del fax mediante **Configuración fácil (Easy setup)**.

# **Uso de Configuración fácil (Easy setup)**

Pulse el botón **MENÚ (MENU) EN** y, a continuación, seleccione en el siguiente orden **Configurar (Setup)** > **Configuración de dispositivo (Device settings)** > **Configuración del fax (FAX settings)** > **Iniciar configuración fácil (Start Easy setup)** o **Configuración fácil (Easy setup)** > botón **OK** o **Iniciar configuración (Start setup)**.

Utilice el botón ▲▼ ↓ para seleccionar el elemento y, a continuación, pulse el botón **OK**.

#### Se inicia la **Configuración fácil (Easy setup)**.

Siga las instrucciones en pantalla para finalizar la configuración en función del entorno operativo.

# **Información complementaria sobre la configuración del fax utilizando Configuración fácil (Easy setup)**

### **Conecte una clavija de línea telefónica**

Conecte el equipo a una clavija de línea telefónica con el cable de línea telefónica suministrado.

El conector lleva la etiqueta  $\frac{10}{10}$  en la parte posterior del equipo.

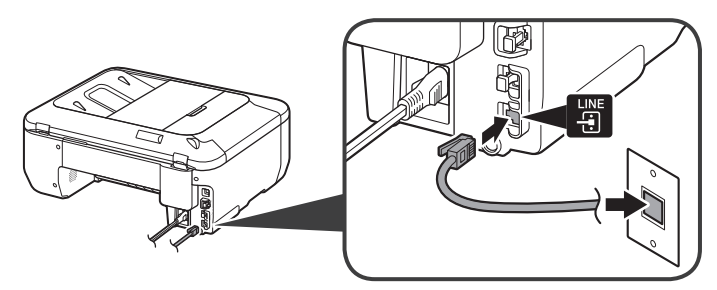

- En esta figura se muestra un método de conexión básico. Para ver otros métodos de conexión, consulte el **Manual en línea**.
- Usuarios en Europa: si utiliza su propio cable de línea telefónica, asegúrese de que es un cable de línea telefónica de 6 hilos.

## **Conecte un teléfono**

Al conectar un teléfono o un contestador automático, retire la tapa y, a continuación, conecte el teléfono o el contestador automático con un cable de línea telefónica. El conector lleva la etiqueta  $\frac{1}{2}$  en la parte posterior del equipo.

> 1 2

No utilice un adaptador de clavija telefónica doble. •

Usuarios de Reino Unido: utilice un adaptador de B.T. para la conexión, si fuera • necesario.

### **Introduzca la Config. información de usuario (User information settings) y la Configuración hora/fecha (Date/time setting)**

Consulte el **Manual en línea** para introducir la configuración.

## **Introduzca la configuración del DRPD o del Conmutador de red (Network switch)**

Consulte el **Manual en línea** para introducir la configuración.

- DRPD sólo está disponible en Estados Unidos y Canadá. •
- El Conmutador de red (Network switch) podría no estar disponible dependiendo de la región o del país.

Para obtener información sobre otras configuraciones, consulte el **Manual en línea**.